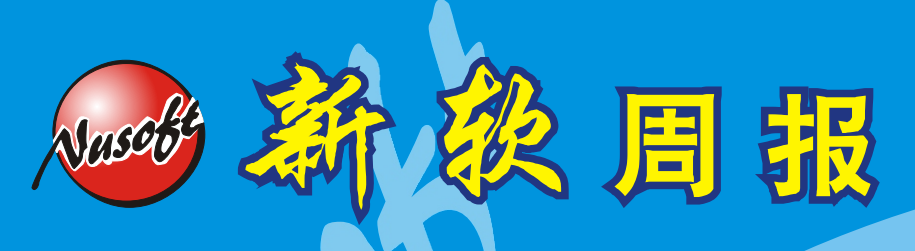

http://www.nusoft.com.tw

**Example 25 Internet Security Fighter** 

**2010/10/1- 2010/10/31** 第 121 期

# **MLS** /郵件服務器 系列報導

## 技术浅谈与应用 - Web Mail 新增外部信箱、密码变更、Push Mail 授权功能,让管理更多元化

电子邮件的使用早已是普及化的事情, 对于公司而言, 它不单单只是项沟通的管 道,同样也是重要收益的来源。相对的电子邮件管理方面也如同它的存在一样重要, 有条理的限制、规划及分配,不只能让公司的邮件在稽核、备份上能更有效率,也能 大大减轻让邮件服务器的负担 。

Web Mail 的使用,除了是提供在外奔波的业务人员能更方便、迅速的收发电子邮件 来接洽及处理问题之外,对于不少不太懂得计算机的使用者而言 Web Mail 功能也是 项简单、方便、好上手的利器,有效省去一般 Outlook 上设定步骤,就像是登入一般 网站所提供的邮件信箱一样 (yahoo、gmail...), 只需简单的输入账号、密码即可使 用, 也因此让不少公司使用者逐渐都选择利用 Web Mail 功能来做为平时使用上的主 要工具。而新软系统也因 Web Mail 功能日渐受使用者所喜爱, 为了让管理人员可以 更有效的管理,近期在功能方面特别多新增了『外部信箱、从 Web Mail 变更密码、 Push Mail』三项授权机制,可让管理人员可针对不同使用需求之使用者分别开放使 用功能的权限,并搭配"邮件服务器-MLS"其它原先旧有的管理机制来达到更完善的 管理 。

『外部信箱、从 Web Mail 变更密码、Push Mail』三项授权机制的功能为何?管理 人员该从何处去开启管理?而使用者又该于何处设定 操作已开启的功能?以下将分 、 别说明 。

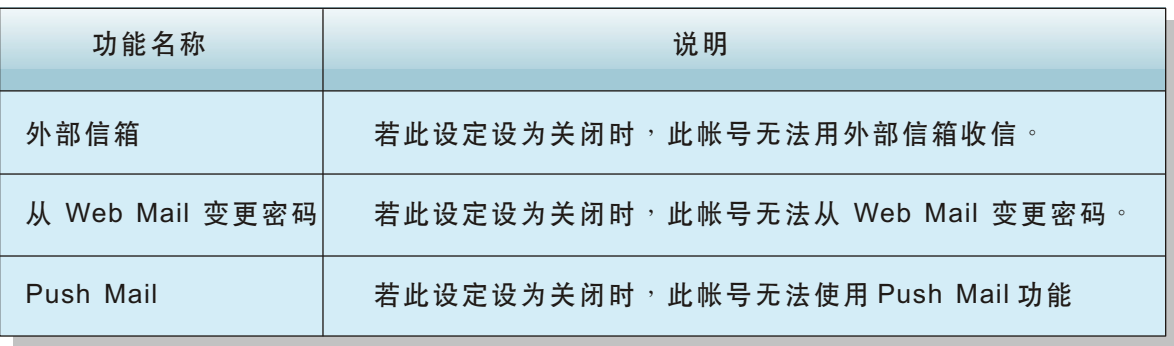

新 软 系 统 · 资 安 斗 士

管理人员可于下列路径来针对此三项功能做开启与否的权限设定

1. 『外部信箱』、『从 Web Mail 变更密码』功能: 于新软邮件服务器 - MLS 系统中 "邮件管理 > 账号管理 > 设定"下进行相关的设定。

周 報

2. 『Push Mail』功能:于新软邮件服务器 - MLS 系统中" Push Mail > 发送规则"下 进行相关设定即可 。

对于已被开启权限的使用者,则可于登入 Web Mail 后于页面上方的功能栏选择"设定" 并进入设定页面后就可點取功能圖示來進行相關的內容設定。

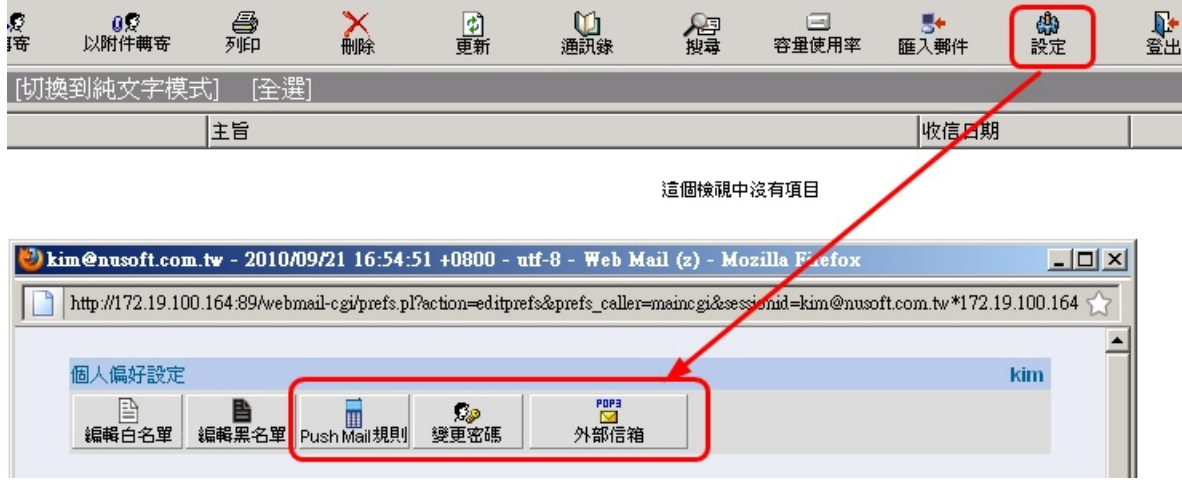

Web Mail 功能設定截圖

而关于新增的三项授权功能使用方向在哪?简单的举例:对于公司内试用期未满之 新进人员 or 一般工读人员而言,公司则可不必开启该成员的『密码变更权限』,而对 于部份使用者而言(基层员工、仓管人员、财经人员...等)也可关闭『可新增外部信 箱』之功能,以减轻邮件服务器的负担与减少不必要的硬盘储存空间,但相对的对于 高层人员、主管阶级、人事部门、业务人员...等,这类需接触较多外来资源的邮件使 用者来说 『 可新增外部信箱 』之功能,就显得非常重要,其中若是不能常进公司来收 发信件的使用者更可搭配开放『Push Mail』的功能,让使用者能不错失重要信件的通 知 。

文 @ 陈殿鸿 kim@nusoft.com.tw

新 软 系 统 · 资 安 斗 士

### 市 场 营 销 报 导 - 发送电子报轻松不麻烦

随着网络信息的多元化,为了能吸引客户对产品的兴趣,并让客户能定期接收最新 的产品信息及了解公司产品讯息,利用电子邮件来进行网络营销已经是相当普及的事 情,不可否认的是,利用如此的方式也确实能有效为公司带来更多的商机与收益,同 时也能够为公司大大减少了营销方面的成本费用支出,因此逐渐的不少公司也纷纷开 始将定期派发电子刊物的方式规画成重要的营销管道之一 。

、周 報

新软系统邮件服务器-MLS 提供了『电子报』功能,让公司能够更轻松的利用电子 邮件来定期发送公司刊物...等邮件信息,告别以往还需要每次手动加入通讯簿并选择 收信成员的麻烦情况,甚至可避免掉因为种种的原因而导致负责人员忘记于公司规定 时间发送刊物的情况发生 。

使用者只需要于第一次使用时将通讯簿成员设定好,并套入发布时间,当欲发送的 邮件内容篇辑好之后并上传至 MLS 中, 即可放心的去处理其它事情, 待设定时间到 时, MLS 即会自动针对所有欲寄送之电子报里的时间排程去寄送, 完全不必负责人员 去操心 。

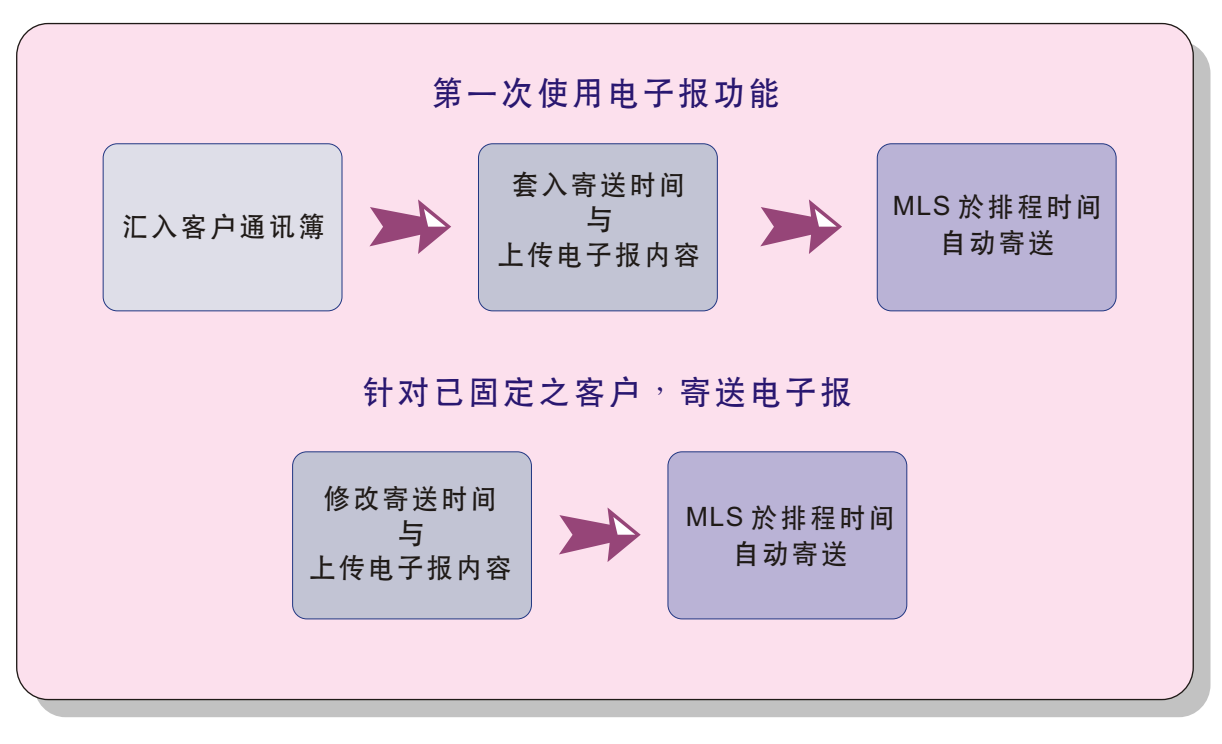

#### 電子報功能使用流程圖

而对于已既定之发送客户 (对象),于下次寄送电子报时,也只需重新套入时间与欲 发送的电子报内容即可,大大的减轻了设定上的烦杂度,提供负责人员一个更轻松的 使用管道,并同样可达到宣传及营销的效果,为公司创造更多的利益与商机。

文 **@** 陈殿鸿 kim@nusoft.com.tw

新 软 系 统 · 资 安 斗 士